**eConsent – Patient guide - viewing and signing online**

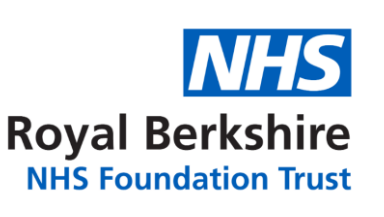

## **Patient guide**

*Apr 2021*

eConsent – Online system for digital consent forms for surgical procedures. Clinician can email the consent form to patient. Patient can view / download the form online and also sign the consent form remotely.

## **1. View / Download consent form**

Patients will receive an email from RBFT with details to access the consent form online.

The from address on the email will be 'admin.econsent@royalberkshire.nhs.uk' and the subject will say 'Electronic consent'

Open the email click **Download Form** button to open the link. The link will open in a Browser window. Enter date of birth and click **GO** to view the link  $\xleftarrow{\rightarrow}$  ①

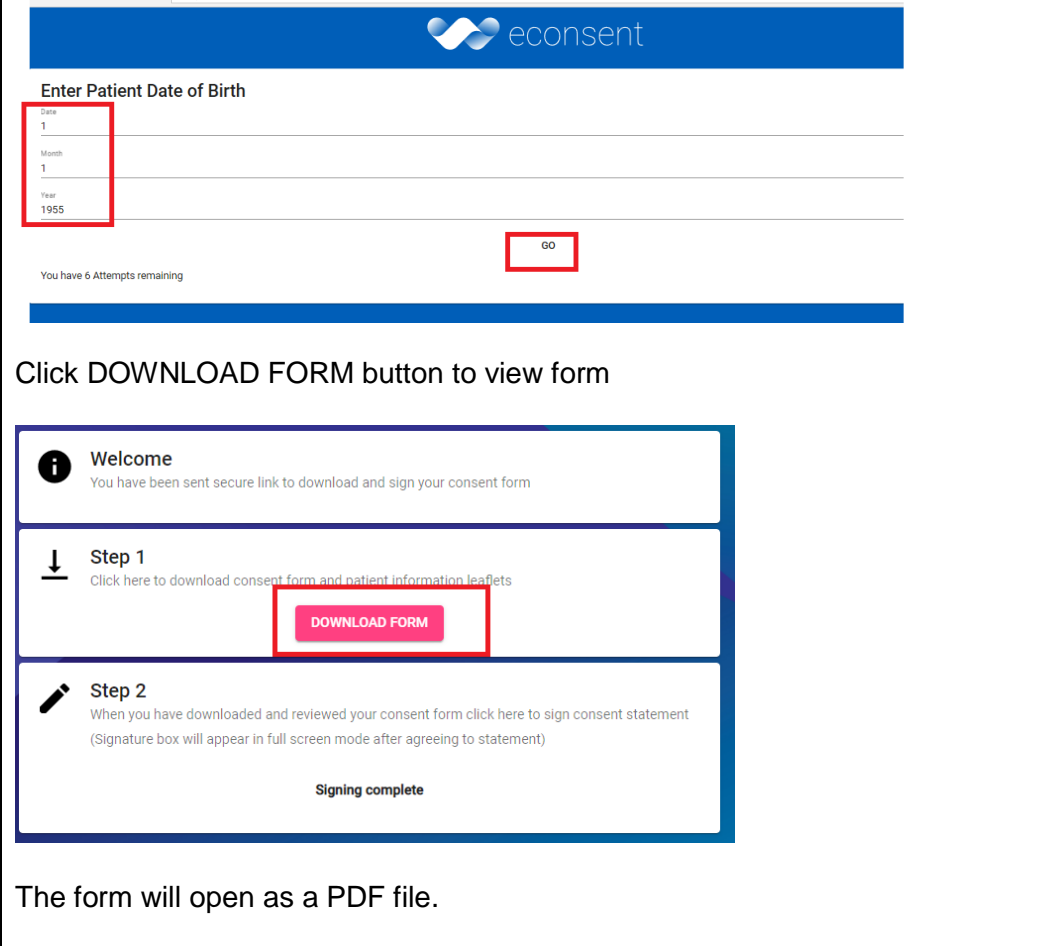

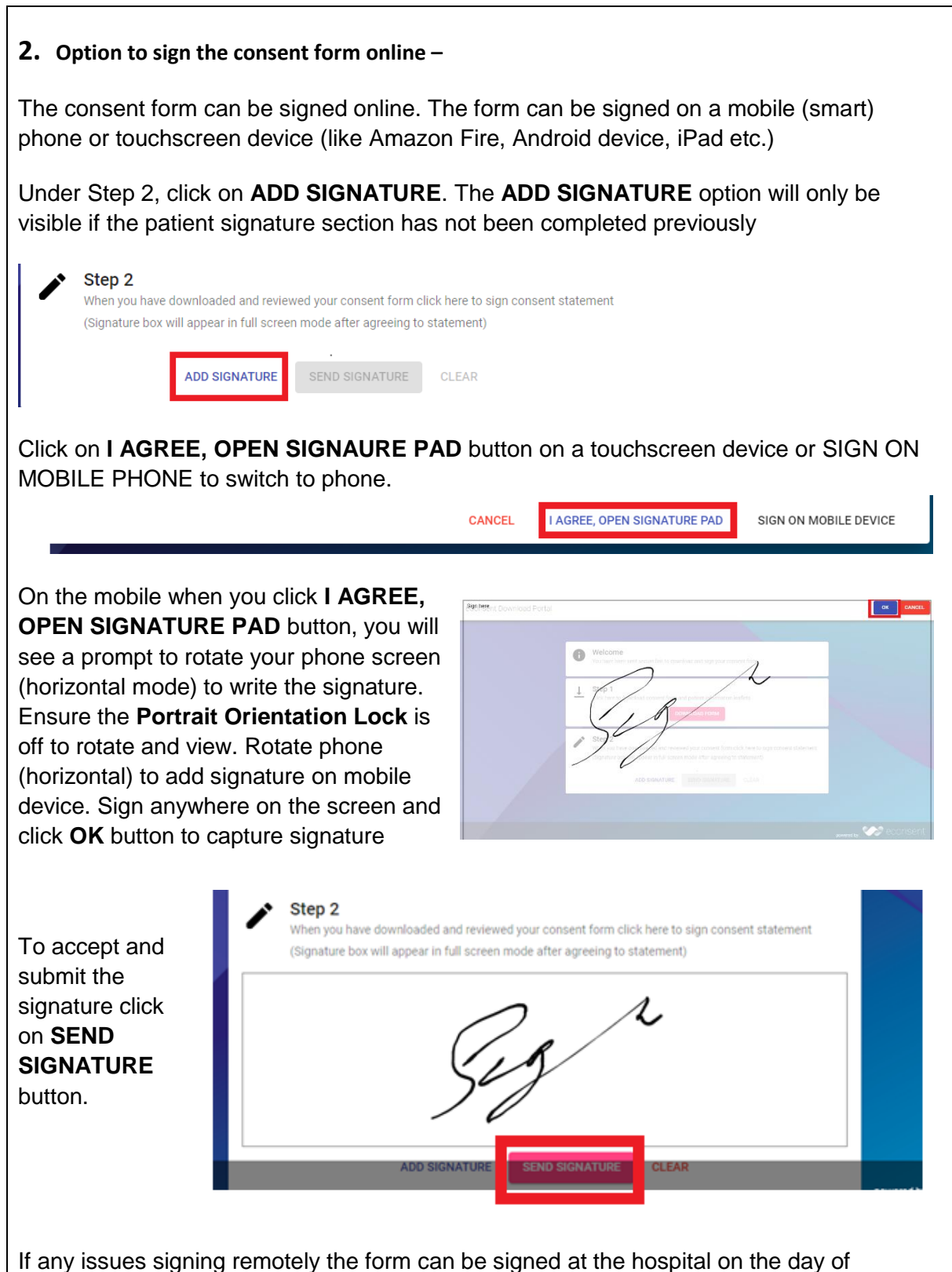

procedure (or next appointment if prior to the procedure). Signature pad devices will be available in surgical ward areas for patients to sign. If submitted incorrectly or any issues with the signing contact the relevant admin team at the hospital at the contact number provided in your clinic letter or information leaflet.